# **G705マウス** ワイヤレス ゲーミング マウス

## **セットアップガイド**

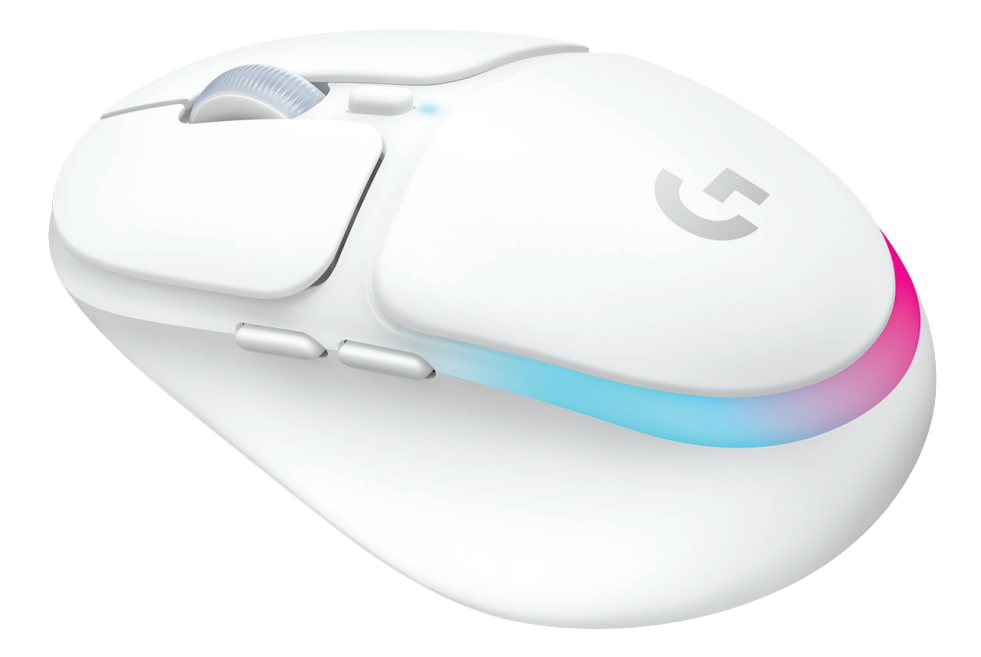

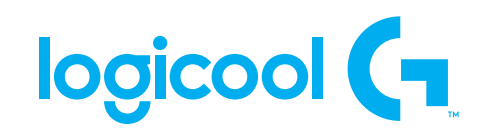

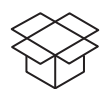

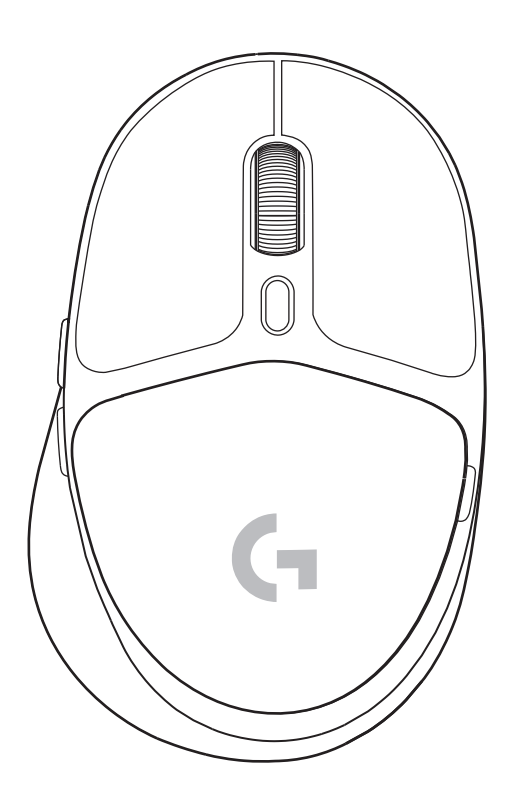

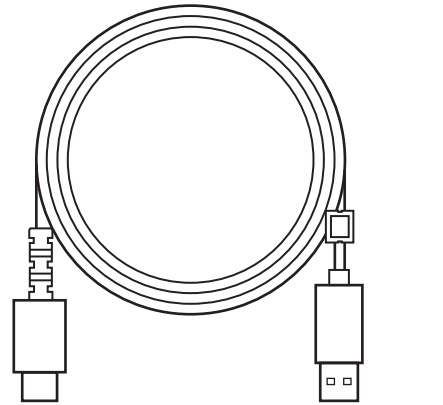

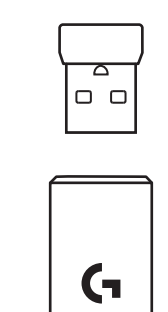

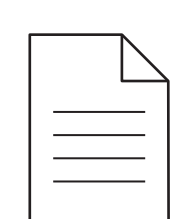

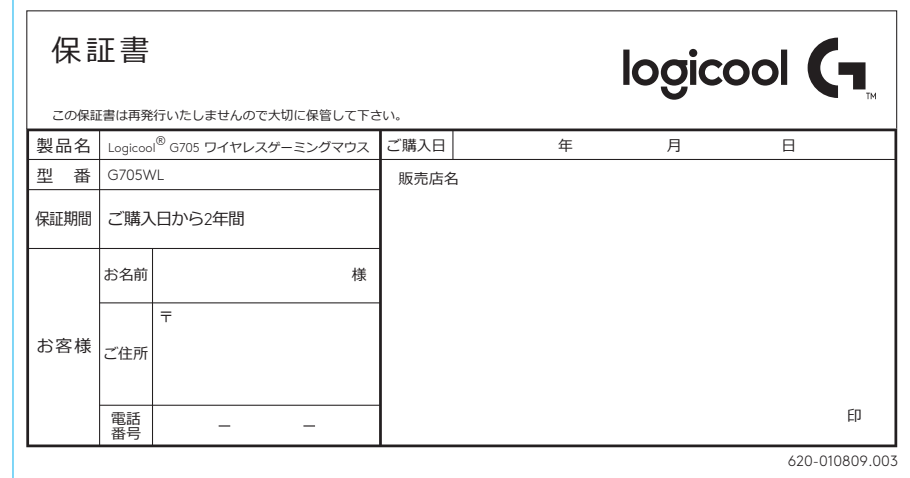

#### **設定方法**

**1** ボタンを上にスライドさせてマウスをオンに すると、インジケーターが青で点灯します。

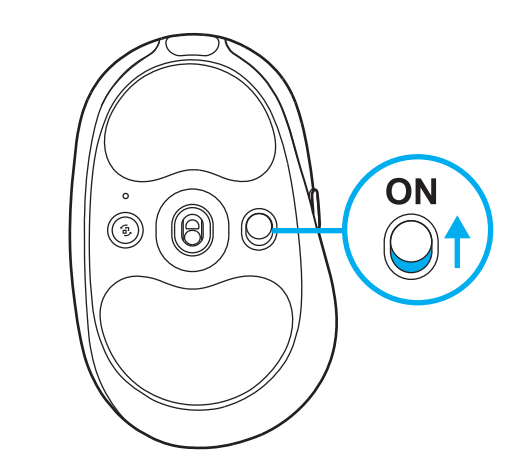

**2** LIGHTSPEED ワイヤレスレシーバーをエクス テンダーケーブルに差し込み、エクステンダ ーケーブルをPC本体のUSBポートに差し込み ます。PC本体のUSBポートに直接レシーバーを 挿し込む場合は、エクステンダーを使用する必要 はありません。 ※エクステンダーを使用し、USBレシーバーとマ

ウス本体の物理的な距離を縮める事で、より安定 したワイヤレス接続性が確保できます。

**3** 製品の詳細設定など、全機能を楽しむには G HUBをダウンロードして、PC/MACにインスト ールします(G HUBには機能用のオンボードスト レージがあります)。

**[www.logicool.co.jp/GHUB](http://www.logicool.co.jp/GHUB)**にアクセス

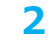

**1**

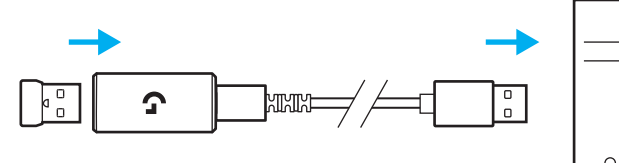

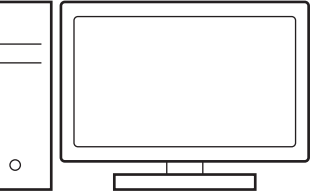

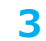

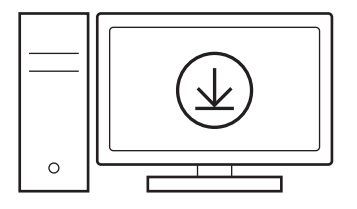

**[www.logicool.co.jp/GHUB](http://www.logicool.co.jp/GHUB)**

### **マウスの充電**

- **1** USB-Cケーブルを、マウス前面にあるポートに差 し込みます。
- **2** ケーブルをパソコンに接続します。

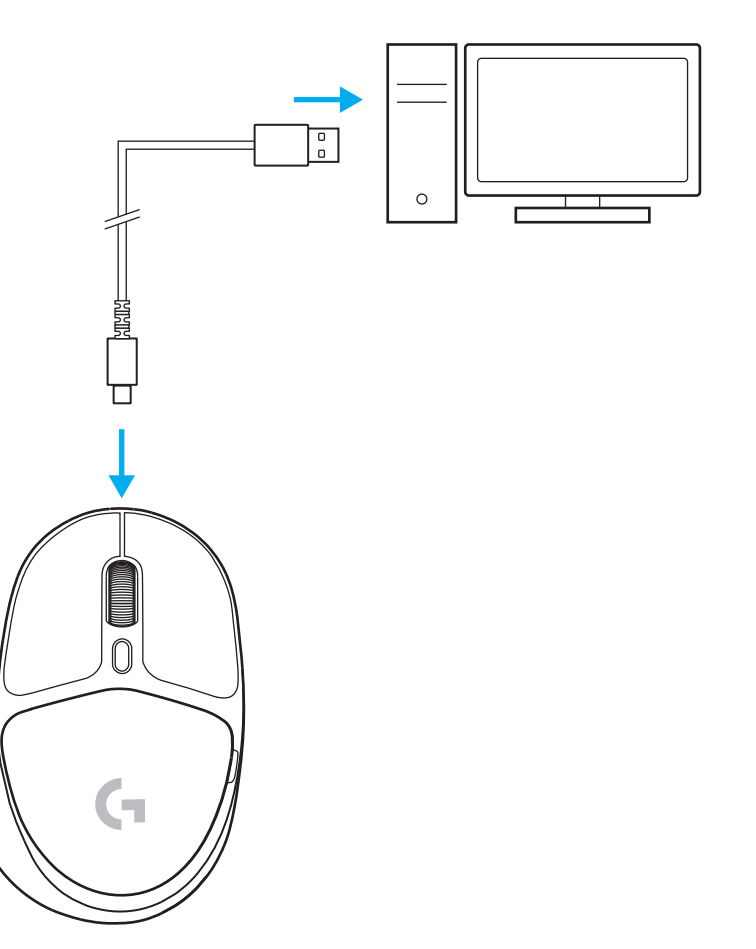

#### *BLUETOOTH®***接続**

**1** ボタンを上にスライドさせてマウスをオンにすると、 インジケーターが青で点灯します。

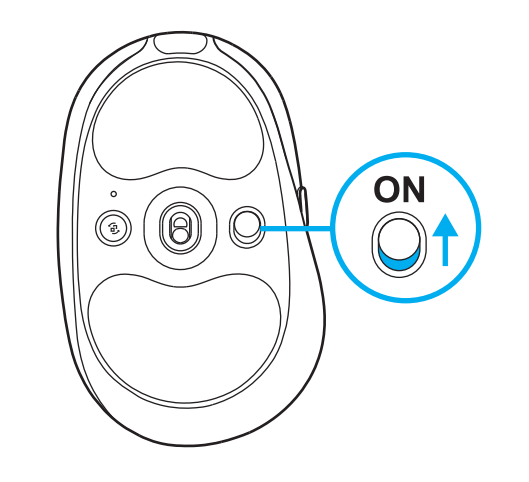

- **2** [接続] ボタンを1回押し、*Bluetooth®* モー ドに切り替えます。ライトが青色に変わると *Bluetooth®*モードです。 [接続] ボタンを再度、長押しする事でペアリン グモードになります。(青色ライトが点滅してい る状態。)
- **3** 接続デバイスとのペアリングを完了させ、 *Bluetooth®* 接続完了です。

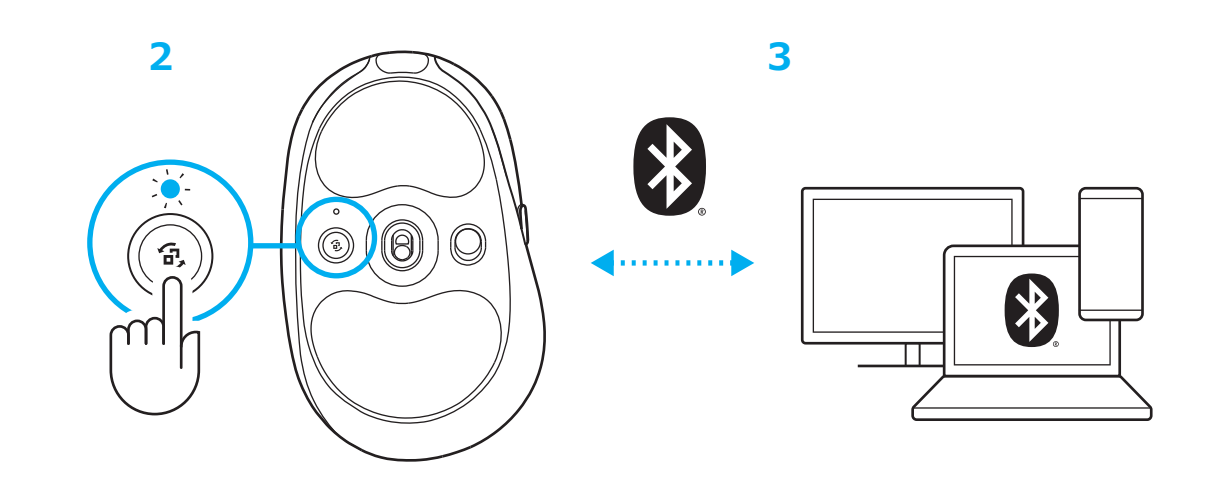

**1**

#### **マウス感度の変更**

**1** マウス本体のスクロールホイール下にあるボタ ンを押すと、マウスの感度設定(DPI) を切り替 えられます。

G HUB ソフトウェアを使う事により、マウス のDPI 設定を細かくカスタマイズできます。

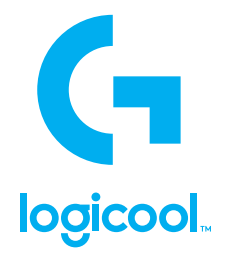

© 2022 Logitech, Logicool. All rights reserved.株式会社ロジクールは、Logitech Groupの日本地域担当の日本法人で す。Logicool、Logicool G、Logiおよび各ロゴはLogitech Europe S.A.および/または米国およびその他の国における関連会社の登 録商標です。その他の商標はすべて、それぞれの所有者の財産です。ロジクールは、このマニュアルに存在する可能性のある誤記 に対して一切責任を負うことはありません。ここに記載されている情報は予告なく変更される場合があります。*Bluetooth ®*ワード マークおよびロゴは、Bluetooth SIG、Inc.が所有する登録商標であり、ロジクールによるマーク使用はライセンス許諾に基づいて います。 WEB-621-001949 002